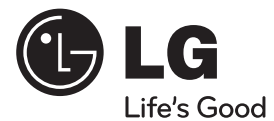

# 用户手册 DVD组合音响

操作本系统前,请仔细阅读本手册并妥善保管以备后用。

 $\bigoplus$ 

### 型号 HT805PM (HT805PM, SH85PM-F/ S/ C/ W)

P/NO : MFL64940303

 $\bigoplus$ 

 $\bigoplus$ 

# 1 安全信息

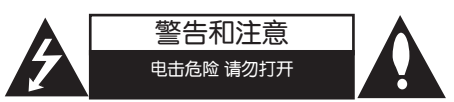

小心: 为了减少电击的危险, 请勿拆下前盖(或 后盖)内部没有任何用户可以维修的零部件如需 维修,请联系专业维修人员。

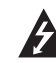

三角形内的闪电箭头符号警示用户,产 品外壳存在未绝缘的危险电压,会产生 对人身造成电击的危险。

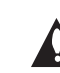

⊕

三角形内的惊叹号提醒用户,随机器一 起提供的印刷品中包含重要的操作和维 护(维修)指南。

**警告:** 为了减少火灾或电击的危险, 请勿使此产 品淋雨或暴露在潮湿的空气中。

警告: 不要将此设备安装在狭窄的空间中, 例如 书柜或类似的空间。

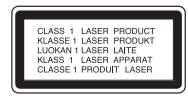

小心: 本产品使用了激光系统。

为了确保正确使用本产品,请仔细阅读本手册并 妥善保管以备后用。如机器需要维修,请联系授 权的服务中心。

使用非本手册指定的遥控器、调节器或功能可能 导致辐射的危险。

为了避免直接暴露在激光中,请不要打开外壳。 打开时会产生激光辐射。请勿直视此光线。

小心: 本设备不能暴露在水中, 也不能滴入或溅 入水分。也不能将任何装有液体的物品如花瓶放 置在设备上。

#### 电源线注意事项

 $\bigoplus$ 

多数电器都建议使用专用电路;

也就是说,单个插座电路只供该电器使用,并且 没有额外的插座或分支电路。请检查此用户手册 中的规格页加以确认。

请不要让电源插座过载。插座过载、插座松动或 损坏、电线加长、电线磨损、电线损坏或出现裂 纹都会产生危险。 出现任意一种情况都会导致 电击或火灾。请定期检查电器电源线,如果有损 坏的迹象,拔下插头,停止使用此电器,然后由 被授权的服务中心将其正确更换。

保护电源线不受物理或机械破坏,如缠绕、弯曲 、挤压、卡在门里或者在上面踩踏。注意保护好 插头、插座和电器电源线引出部位。

若要断开电源,请拔出电源线插头。安装本产品 时,确保电源插头方便使用。

安全信息

⊕

1

警告: 为了减少火灾或电击的危险, 请勿使此产 品淋雨或暴露在潮湿的空气中。

小心: 不要将此设备安装在狭窄的空间中,例如 书柜或类似的空间。

机壳上的槽和开孔供通风之用,以确保产品能够 可靠工作并防止内部过热。请不要将此产品放置 在床上、沙发上、地毯或其它类似物品上,以免 堵住通风孔。此产品不能采用内置式安装,如安 装在书架或其它架子上,除非制造商的说明书中 允许这样安装。

此设备配备便携式电池或蓄电池。

#### 从设备中拆下电池或电池组的安全方法:

按照与装配时相反的顺序拆下旧电池或电池组。 为防止污染环境或对人和动物的健康构成威胁, 将废旧电池或电池组放在指定收集点的适当容器 中。不要将电池或电池组与其它废品一起处置。 建议您使用本地的免偿电池和蓄电池。

#### 版权

 $\bigoplus$ 

禁止在未经许可的情况下复制、传播、展示、有 线广播、公开播放或转借本版权资料。本产品受 Macrovision 颁布的版权保护。有些光碟记录了 版权保护信号。当录制和播放这些光碟的图象时 ,将会出现图像杂讯。本产品含有版权保护的技 术,受美国专利和其它知识产权法的保护。使用 此版权保护技术必须得到 Macrovision 公司的 授权; 除获得 Macrovision 公司授权外, 只能 将其用于家庭观看或其它受限的观看。不得对本 品进行逆向工程或拆解。

用户应注意,并不是所有高分辨率的电视机都 能完全与此产品兼容,显示画面中可能会出现 杂讯。如果在使用 525 或 625机型时遇到了逐 行扫描的画面问题, 建议用户将连接切换到 " STANDARD DEFINITION" 输出上。 如果用户在 使用此 525p 和 625p 机型时遇到了与电视机的 兼容性问题,请联系我们的客户服务中心。

在格式化可擦写光碟时,要使光碟与 LG 播放器 兼容,您必须将光碟的格式项设为 [Mastered] 。当将此选项设为 Live File System 时,您将 不能在 LG 播放器上使用此光碟。

(Mastered/Live File System:用于 Windows Vista 的磁盘格式系统)

↔

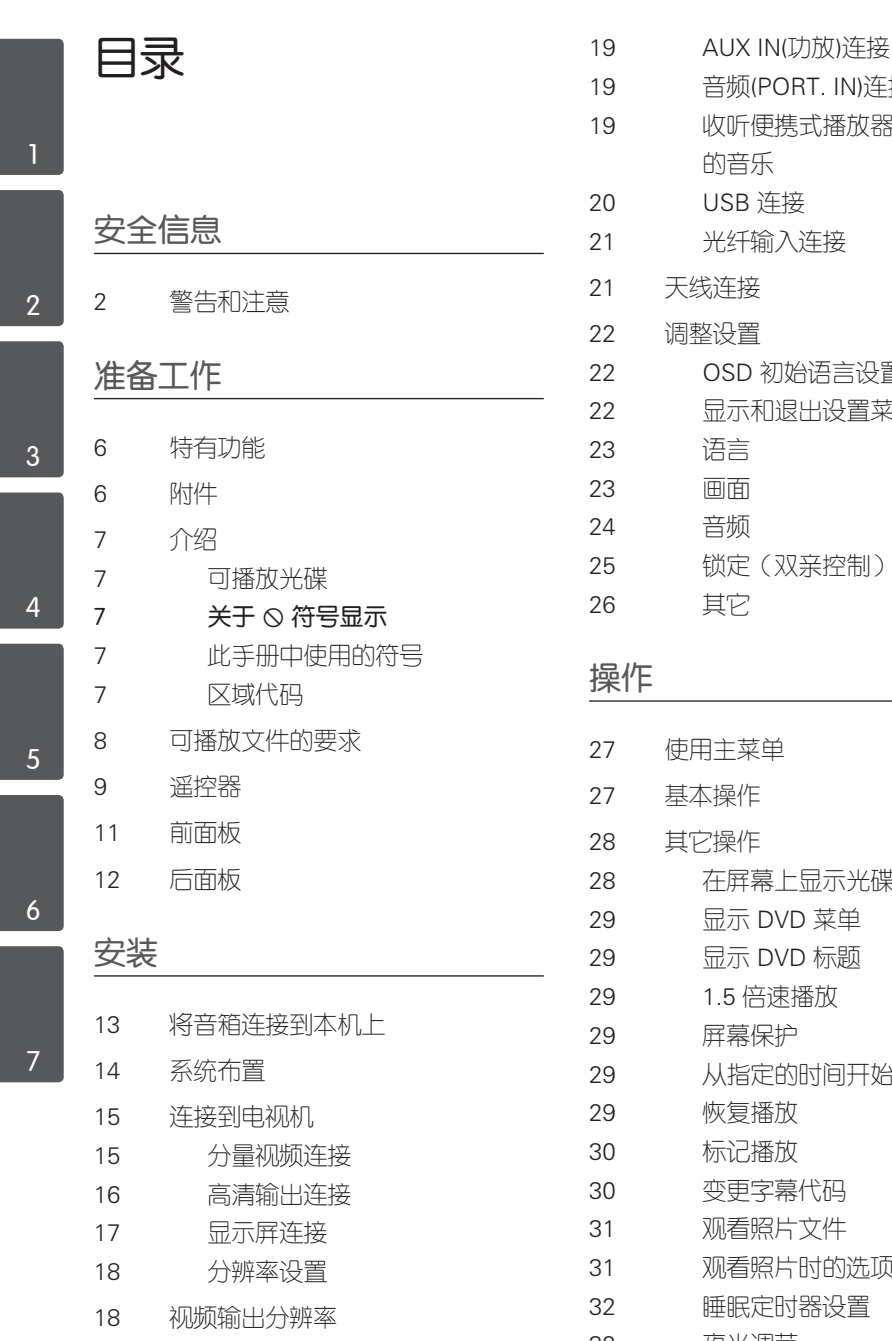

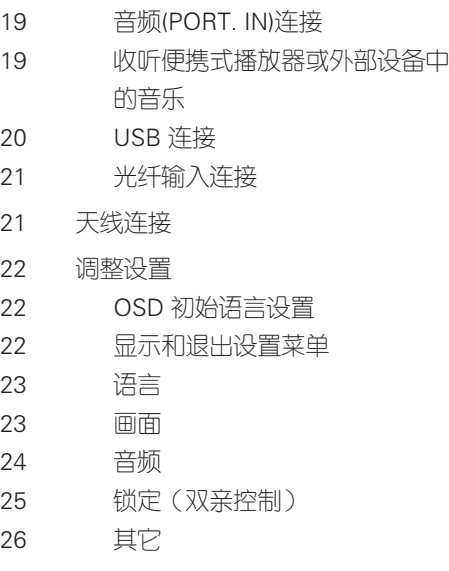

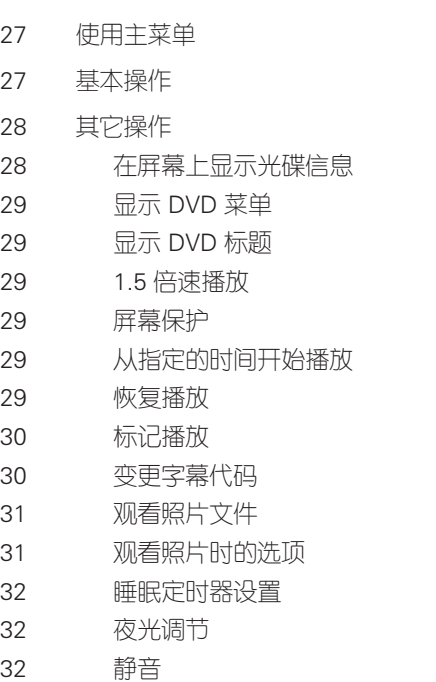

19 可选设备连接

 $\bigoplus$ 

 $\bigoplus$ 

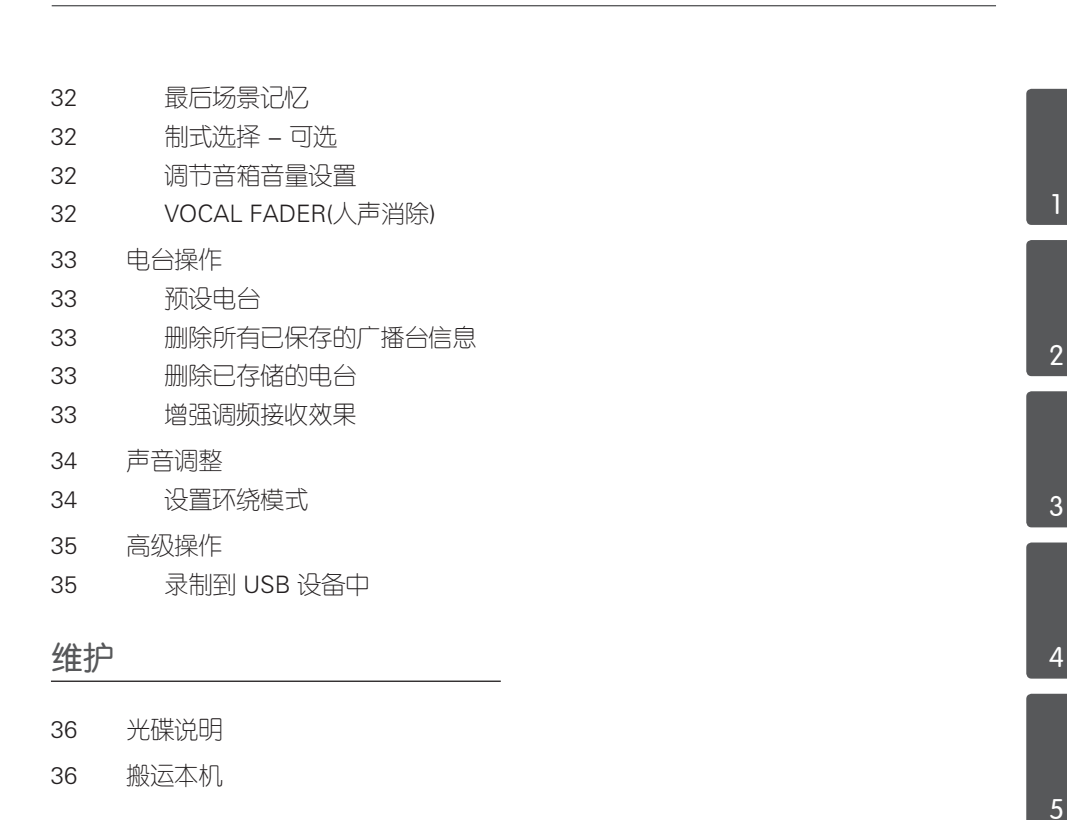

### 故障排除

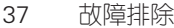

### 附录

 $\bigoplus$ 

- 38 语言代码
- 39 地区代码
- 40 商标和许可证
- 41 规格

5

6

 $\bigcirc$ 

7

目录

2 准备工作

准备工作 2

# 特有功能

### 便携输入

收听来自便携式设备的音乐。(MP3、笔记 本电脑等)

### USB 直接录制

将 CD 中的音乐录制到您的 USB 设备中。

### 全高清设置

通过简单设置观看全高清图像。

### 家庭影院音响设置

使用 5.1(2.1 或 2.0)声道模式收听来 自电视、DVD 和数字设备的声音。

# 附件

 $\bigoplus$ 

请检查并确认随机附件。

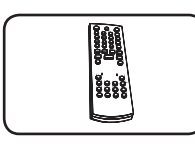

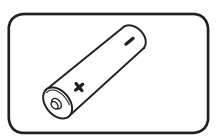

遥控器 (1) 电池 (1)

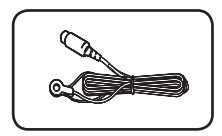

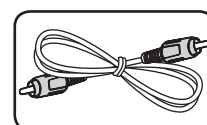

FM 天线 (1) 视频线 (1)

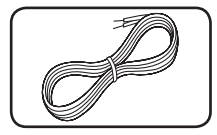

音箱线 (5)

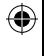

 $\overline{7}$ 

# 介绍

⊕

### 可播放光碟

本机可播放音频标题、DivX、MP3、WMA 和 /或 JPEG 文件的 DVD±R/RW 和 CD-R/RW 光碟。 由于录音质量、光碟物理状况的原 因,或者因为录音设备和授权软件的性质 不同,一些 DVD±RW/DVD±R 或 CD-RW/ CD-R 光碟不能在本机播放。

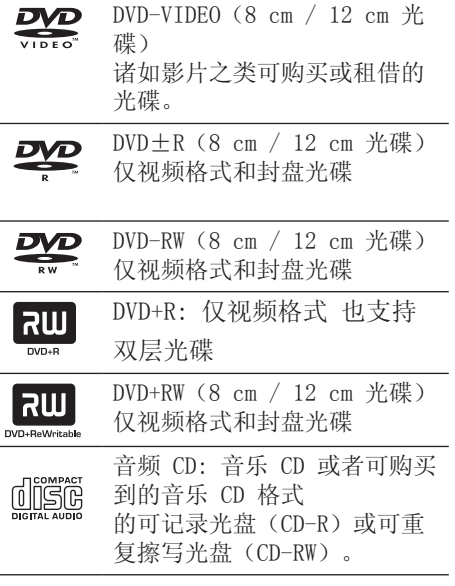

### 关于 符号显示

在操作过程中电视屏幕中出现"8"时, 表示此手册中介绍的功能对于指定的 DVD 视频光碟无法使用。

### 此手册中使用的符号

 $\bigoplus$ 

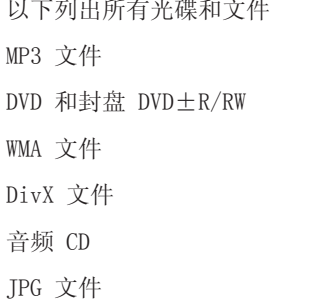

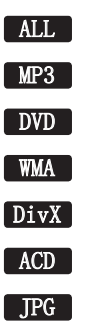

准备工作

⊕

2

提示

注意 表示特别说明和操作功能。

表示方便使用的提示和技巧。

小心

表示应注意防止使用不当造成损坏。

### 区域代码

此机器背面印有一个地区代码。本机只能 播放其背面标出的 DVD 光碟或标记为" ALL"的光碟。

- • 绝大部分 DVD 光碟在封面上都有一个地 球图标,里面显示了一个或多个代码。 此代码必须与您机器的区域代码相符合 ,否则将无法播放此光碟。
- • 如果您在播放器上播放具有不同区域代 码的 DVD 光碟, 则电视屏幕上会出现一 条信息"Check Regional Code(检查区 域码)"。

HT805PM-F2\_DCHNLLK\_SC\_0303.indd 7 2010-04-21 ¿ÀÈÄ 4:27:33

## 可播放文件的要求

#### MP3/WMA 音乐文件要求

MP3/WMA 光碟与本播放器的兼容性限制如 下:

- 采样率: 32 到 48 kHz (MP3), 32 到 48 kHz (WMA)
- 比特率: 32 到 320 kbps (MP3), 40 到 192 kbps (WMA)
- • 支持版本 : v2, v7, v8, v9
- • 最多文件数 :999。
- 文件扩展名 : ".mp3" / ".wma"
- CD-ROM 文件格式: ISO966/ TOLIET
- • 因此我们建议您使用可以创建 ISO 9660 文件系统的 Easy-CD Creator。

#### 照片文件要求

本机对兼容的照片文件有以下限制:

- • 最大宽度像素:2 760 x 2048 像素
- • 最多文件数 : 999。
- • 由于光碟的刻录格式和条件不同,有些 光碟可能无法使用。
- 文件扩展名 : ". jpg"
- • CD-ROM 文件格式: ISO966/ JOLIET

#### DivX 文件要求

 $\bigoplus$ 

该播放器兼容的DivX光碟有以下限制 :

- • 可用的分辨率 :720 x 576(宽 x 高) 像素
- • DivX 字幕的文件名不得超过 45 个字 符。
- • 如果 DivX 文件中有无法表示的代码, 则它将在屏幕中显示为""。
- Frame rate (帧频): 小于 30 fps
- • 如果录制文件的视频和音频结构不是隔 行的,则既可以输出视频,也可以输出 音频。
- 可播放的 DivX 文件: ".avi" .mpg", ".mpeg", ".divx"
- 可播放字幕格式: SubRin(\*.srt/\*. txt), SAMI(\*.smi), SubStation Alpha(\*.ssa/\*.txt), MicroDVD(\*. sub/ $*$ .txt), SubViewer 2.0 $(*$ .sub/ $*$ . txt), Vobsub (\*.sub)
- • 可播放的编解码器格式 : "DIVX3.xx", "DIVX4.xx", "DIVX5.xx", "MP4V3",  $"3IVX"$ .
- • 可播放的音频格式 : "AC3", "DTS", "PCM", "MP3", "WMA".
- 采样率: 32 到 48 kHz (MP3), 32 到 48 kHz (WMA)
- 比特率: 32 到 320 kbps (MP3), 40 到 192 kbps (WMA)
- 对于 Live 文件系统格式的光碟, 您不 能在此播放器上进行播放。
- 在播放 DivX 文件过程中, 如果电影文 件的名称不同于字幕文件的名称,则不 能显示字幕。
- • 如果播放不同于 DivXspec 的 DivX 文 件,设备可能不会正常运转。

准备工作 2

↔

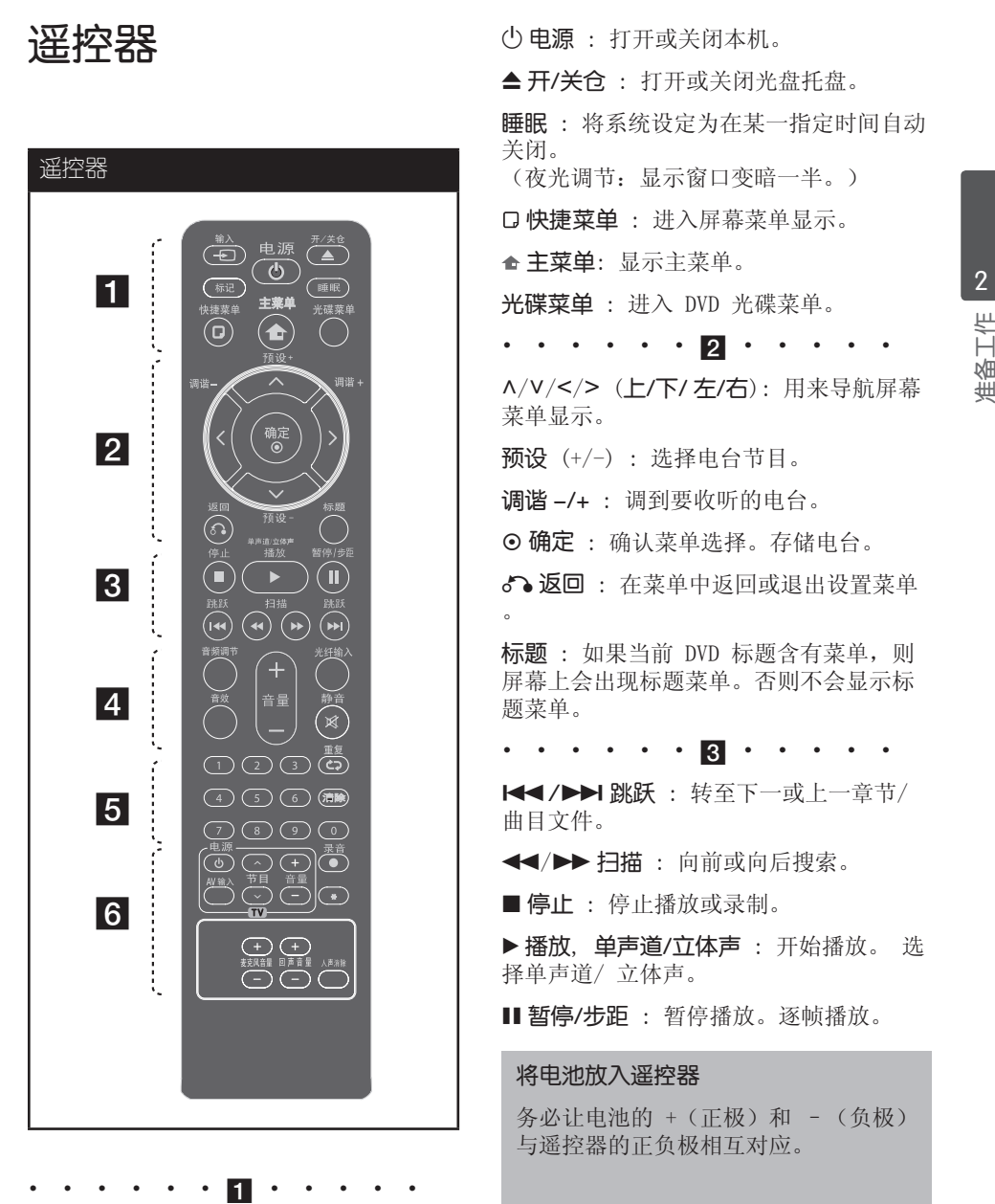

 $\bigoplus$ 

t 输入: 更改输入源。 标记 : 标记播放列表。

 $\bigoplus$ 

准备工作

⊕

2

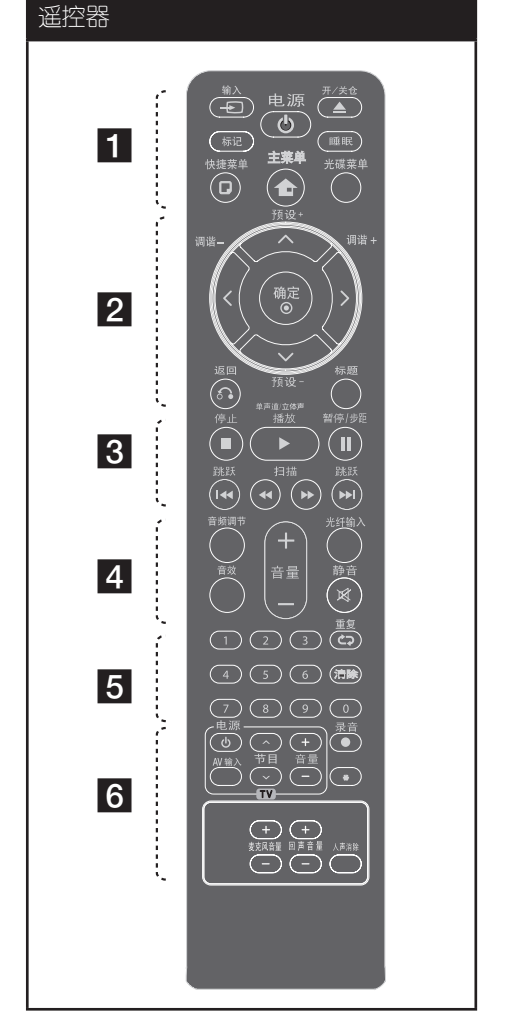

音频调节: 设置音箱的音量。 音效: 选择音效模式。

• • • • • 4 • • • •

音量 -/+ : 调节音箱音量。

光纤输入: 直接将输入源更改为光纤输入 。

**凶静音**: 静音。

• • • • **5** • • • •

0 到 9 数字按钮: 在菜单选项中进行数字 选取。

清除 : 清除标记列表上的标记或在设置密 码时清除数字。

s 重复 : 选择播放模式。(随机播放模式 、重复播放模式)

 $\cdot$   $\cdot$   $\cdot$   $\cdot$   $\cdot$   $\cdot$  6  $\cdot$ 

电视机控制按钮 : 控制电视。(仅为 LG 电 视机)

● 录音 : USB 直接录制。

**\***: 此按钮不可用.

 $\bigoplus$ 

回声音量 -/+ : 调节回声音量。

麦克风音量 -/+ : 调节麦克风音量。

人声消除 : 您可以减弱不同音乐中歌手的 声音来使用卡拉 OK 功能。

#### 控制电视机

您可以控制音量、输入信号和 LG 电视 的电源开关。按住 电源 并反复按 节目 (U/u) 按钮直到打开或关闭电视机。

⊕

# 前面板

 $\bigoplus$ 

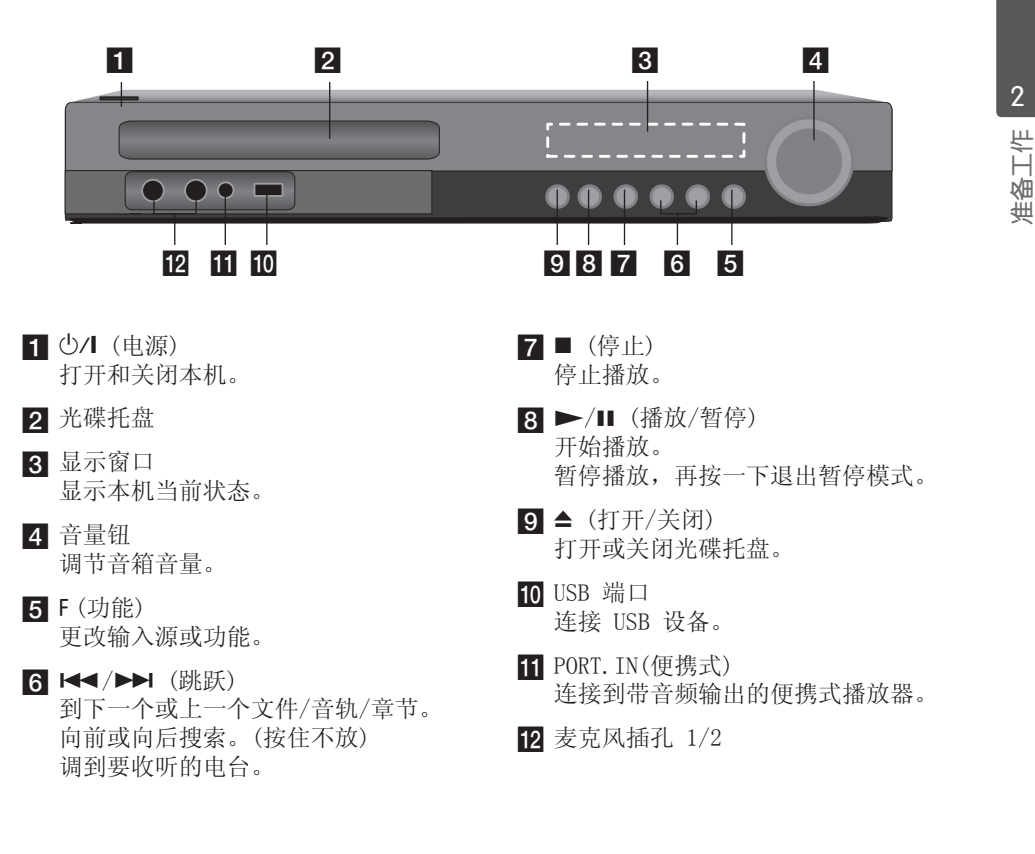

 $\bigoplus$ 

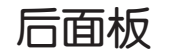

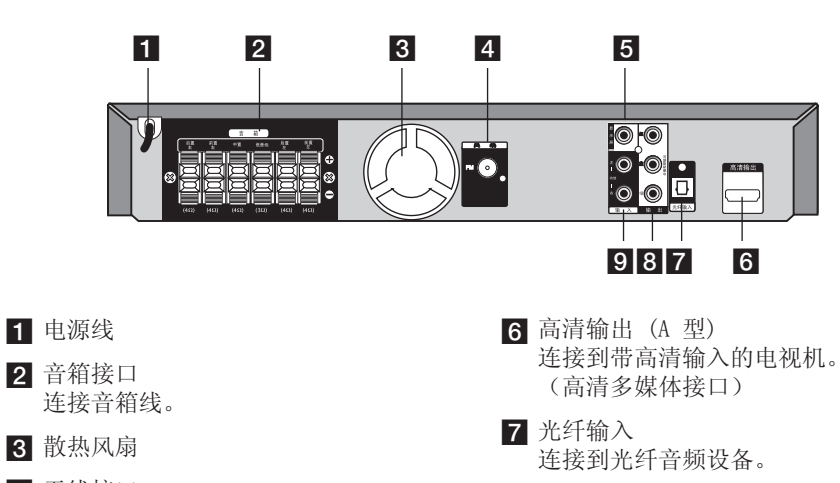

 $\bigoplus$ 

- 4 天线接口 FM- 连接 FM 天线
- 5 显示屏 连接到带有视频输入的电视机。.
- 8 分量视频输出 连接到带有分量视频输入的电视机。
- 9 功放输入 连接到带 2 声道音频输出的外部源。

# 3 安装

⊕

# 将音箱连接到本机上

1. 将音箱线连接到本机。 每条线的色带颜色应与本机背面的接线 端子相对应。要将音箱线连接到本机, 请按下每个塑料压片,打开连接端子。 将线插入并松开塑料压片。

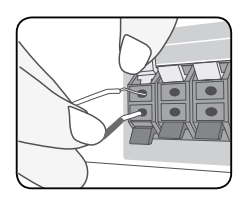

 将每根音箱线黑色的一端连接到标为 (-)(减号)的接线端,另一端连接到 标为 (+)(加号)的接线端。

2. 将音箱线连接到音箱。 根据色码将每根线的另一端连接到正确 的音箱上。

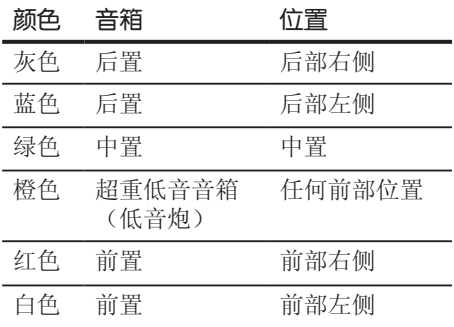

安装 3

⊕

要将音箱线连接到音箱,请按下每个塑料 压片,以打开每个音箱底座上的连接端子 。将线插入并松开塑料压片。

小心

 $\bigoplus$ 

注意不要让儿童将手或其它物品放到\*音箱通 道中。 \*音箱通道 : 音箱上的一个孔,用于实现丰 富的低音效果。

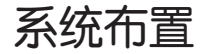

下图显示了一个系统布置的例子,请注意 ,为便于说明,操作说明中的图示有别于 实际设备。要达到尽可能好的环绕音效果 ,除超重低音音箱(低音炮)外,所有音 箱都应放置在距离收听位置同样远的位置  $\left( \bigcirc \right)$ .

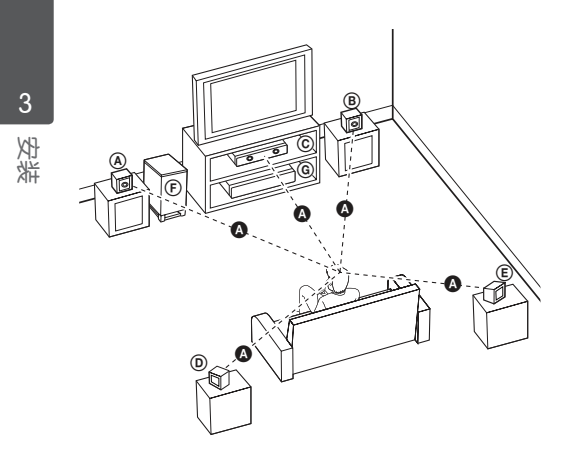

#### A 前置左音箱 (L)/

B 前置右音箱 (R): 将前置音箱放在显示器或屏幕侧部,尽可 能与屏幕表面齐平

#### C 中置音箱:

 $\bigoplus$ 

将中置音箱放在显示器或屏幕的上面或下 面。

#### D 后置左音箱 (L)/

E 后置右音箱 (R):

将这些音箱放在收听位置后面,稍微朝向 内侧。

#### F 超重低音音箱(低音炮):

超重低音音箱(低音炮)的位置不太重要 ,因为低音的方向性不强。不过最好将超 重低音音箱(低音炮)放在前置音箱旁边 。稍微转向房间中央,以减小墙体反射。

#### G 本机

安装

⊕

3

连接到电视机

根据现有设备的功能,执行以下连接操作 之一。

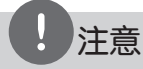

⊕

- • 根据您需要连接的电视机和其它设备的情况 ,播放器有多种连接方法。仅使用本手册中 介绍的连接方法之一。
- • 必要时请参考电视机、立体声音响系统或其 它设备的手册,以取得最佳连接效果。
- • 确保本播放器直接连接到电视机上。将电视 机调谐到正确的视频输入通道。
- • 不要通过录像机连接本播放器。图像可能会 由于复制而产生扭曲。

### 分量视频连接

 $\bigoplus$ 

使用分量视频线,将本机上的分量视频输 出插孔与电视机上对应的输入插孔相连。

您可以通过系统的音箱来收听声音。

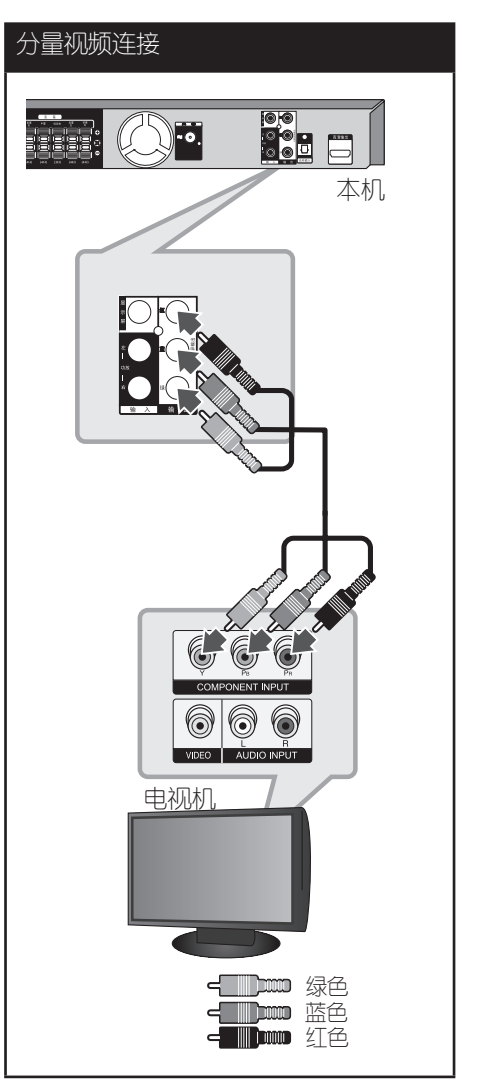

### 高清输出连接

如果您有一台高清电视机或显示器, 您可 以使用一根高清电缆将它连接到本机。将 本机上的 高清输出 插孔连接到高清兼容 电视机或监视器上的 HDMI IN(高清输入) 插孔。

将电视信号源调为高清(参见电视机用户 手册)。

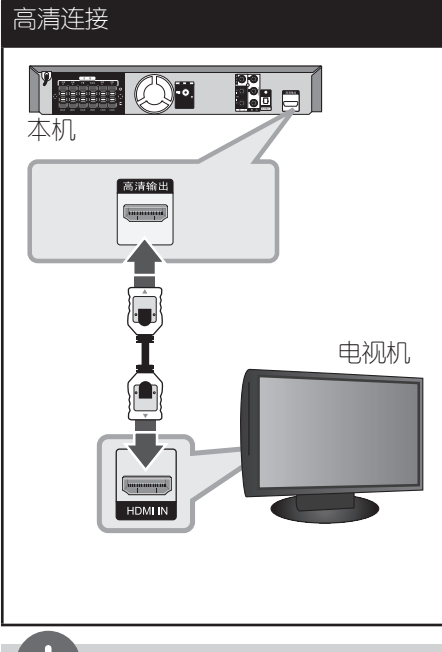

## 提示

- 您可以使用此高清连接一同欣赏数字音频和 视频信号。
- • 使用高清连接时,您可以改变高清输出的分 辨率。

(参见第 18 页的"分辨率设置"。)

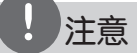

 $\bigoplus$ 

- • 如果高清设备不接受本机的音频输出,该高 清设备音频可能会出现声音失真或没有声音 的现象。
- 连接高清或 DVI 兼容设备时, 请确保以下 事项:
	- 先关闭高清/DVI 设备和本机的电源。下 一步打开高清/DVI 设备的电源,大约 30 秒后打开本机的电源。
	- 已针对本机正确设置了所连接设备的视频 输入。
	- 连接的设备兼容 720 x 480i (或 576i)、720 x 480p(或 576p) 、1 280 x 720p、1 920 x 1 080i 或 1 920 x 1 080p 视频输入。
- 不是所有兼容 HDCP 的高清或 DVI 设备都 能与本机一同使用。
	- 使用非 HDCP 设备将无法正常显示图像。
	- 本机无法播放,电视屏幕转变为黑屏或绿 屏,或者屏幕上出现雪花噪点。
- 如果屏幕上出现噪点或条纹,请检查高清电 缆并使用高于 1.2A 高清版本的电缆

# 小心

- 连接已建立后如改变分辨率可能导致工作异 常。要解决此问题,请先关闭本机,然后重 新打开。
- 不能确认高清与 HDCP 的连接时, 电视屏幕 转变为黑屏或绿屏,或者屏幕上出现雪花噪 点。在此情况下,请检查高清连接或断开高 清电缆的连接。

3

安装

⊕

安装 17

### 显示屏连接

 $\bigoplus$ 

使用视频线将本机上的输出插孔和电视机 上的视频输入插孔相连。

 $\bigoplus$ 

您可以通过系统的音箱来收听声音。

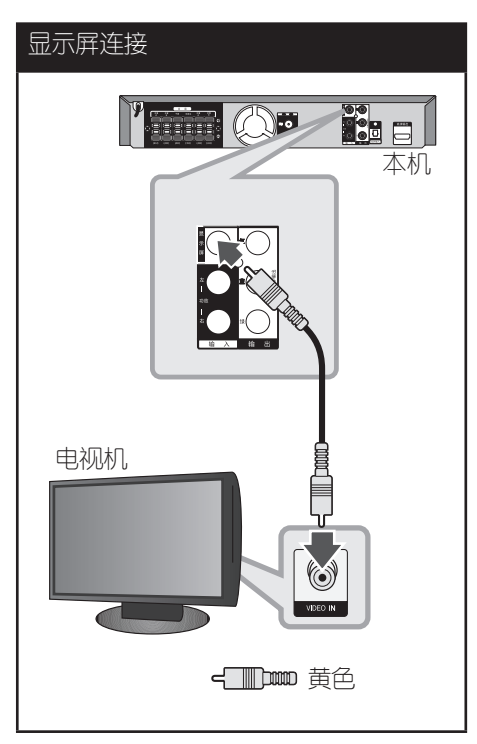

安装 3

 $\bigoplus$ 

本机为高清输出和分量视频输出插孔提供 多种输出分辨率。您可以使用 [设置] 菜 单更改分辨率。

1. 按 ▲ 主菜单.

2. 使用 </> 选择 [设置], 然后按 ⊙ 确 定。此时屏幕上出现 [设置] 菜单。

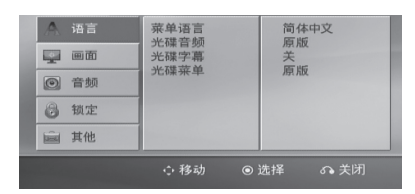

- 3. 使用 A/V 选择 [画面] 选项, 然后按 > 移动到第二级菜单。
- 4. 使用 A/V 选择 [分辩率] 选项, 然后 按 > 移动到第三级菜单。
- 5. 使用 A/V 选择所需的分辨率, 然后按 ⊙ 确定 确认选择。

注意

如果您的电视机不支持您在播放器上设置的 分辨率,可以通过以下方式将分辨率设置为 480p(或 576p):

按 ■ (停止) 超过 5 秒钟。

# 视频输出分辨率

 $\bigoplus$ 

根据连接类型,显示窗口的分辨率和输出 分辨率可能不同。

[高清输出]: 1 080p、1 080i、720p 和 480p (或 576p) 和 480i (或 576i)

[分量视频输出]: 480p (或 576p) 和 480i(或 576i)

[显示屏输出]: 480i(或 576i)

↔

安装

3

安装

♠

3

## 可选设备连接

### AUX IN(功放)连接

连接辅助设备的输出到AUX(功放)音频输 入(左/右)接口。

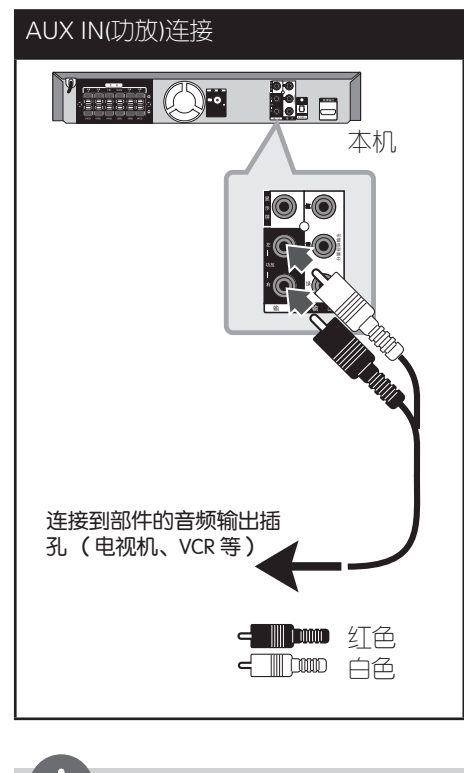

注意

⊕

如果电视机只有一个音频输出(单声道),将 其连接到本机左侧(白色)的音频插孔。

### 音频(PORT. IN)连接

 $\bigoplus$ 

将便携设备(MP3 或 PMP 等)的输出连接 到音频(PORT. IN) 输入接口。

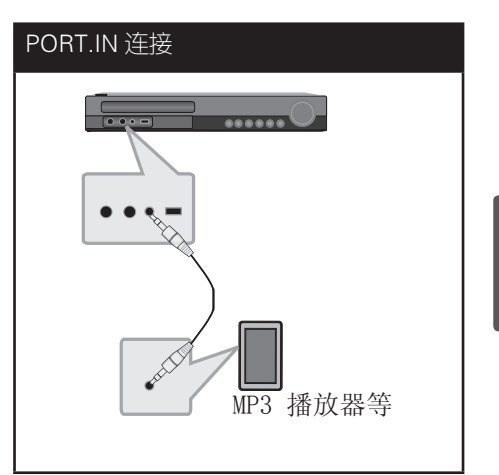

### 收听便携式播放器或外部设备中 的音乐

此设备可用于播放便携式播放器或外部设 备中的多种类型的音乐。

1. 将便携式播放器连接到此设备的便携式 连接器上。

或 将外部设备连接到此设备的AUX(功放) 接口上。

- 2. 按 心(电源) 打开电源。
- $3.$  按 $\supseteq$  输入选择 PORTABLE (便携式) 或 AUX(功放)功能。
- 4. 打开便携式设备或外部设备开始播放。

HT805PM-F2\_DCHNLLK\_SC\_0303.indd 19 2010-04-21 ¿ÀÈÄ 4:27:37

### USB 连接

将 USB 存储装置(或 MP3 播放器等)的 USB 端口连接到设备正面的 USB 端口。

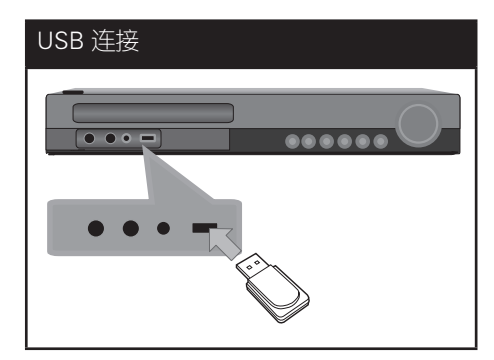

安装 3

↔

从设备上取下 USB 设备

- 1. 选择不同的功能模式, 或者连续按两 次 ■停止。
- 2. 从设备上取下 USB 设备。

#### 兼容的 USB 设备

 $\bigoplus$ 

- • MP3 播放器 : 闪存型 MP3 播放器
- • USB 闪存驱动器 : 支持 USB 2.0 或 USB 1.1 的设备
- • 此机器的 USB 功能不支持某些 USB 设 备。

#### 对 USB 设备的要求

- • 不支持在连接计算机时需要安装额外程 序的设备。
- 在操作时不要取下 USB 设备。
- • 对于大容量 USB 设备,可能需要数分钟 进行搜索。
- • 为避免丢失数据,请备份所有数据。
- 如使用 USB 连接线或 USB 集线器, 则 无法识别 UBS 设备。
- • 不支持使用新技术文件系统。(仅支持 FAT (16/32) 文件系统。)
- • 此设备不支持文件总数 1 000 以上的 情况。
- • 不支持外置硬盘、锁定的设备或硬盘类 型的 USB 设备。
- 此设备的 USB 端口不能连接到个人电脑 上。此设备不能用作存储设备。

安装 3

⊕

### 光纤输入连接

将其它数字设备的光纤输出连接到本机的 光纤输入接口

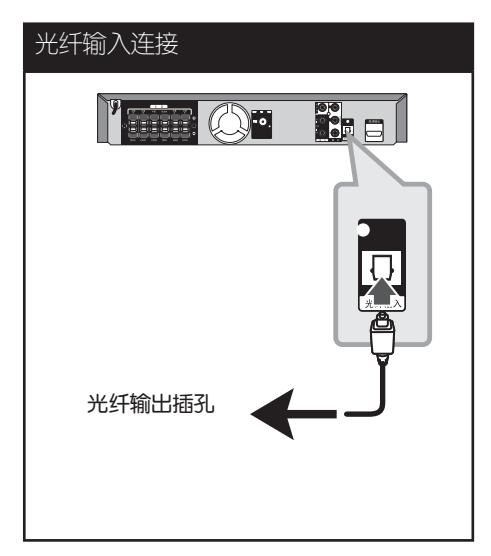

### 家庭影院音响设置

⊕

使用 5.1(2.1 或 2)声道模式收听来自 电视、DVD 和数字设备的声音。即使在电 源关闭状态下,如果按 光纤输入, 电源也 会打开并自动转到 AUX OPT 模式。

- 1. 连接此机器的光纤输入插孔到 电视机 (或数字设备)的光输出插孔。
- 2. 使用 光纤输入 选择 AUX OPT。 直接选择 AUX OPT
- 3. 用 5.1(2.1 或 2)声道音箱收听声音 。
- 4. 使用 光纤输入 退出 AUX OPT。 返回之前功能。

天线连接

 $\bigoplus$ 

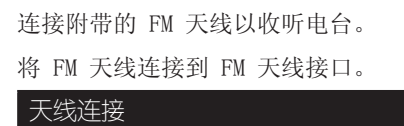

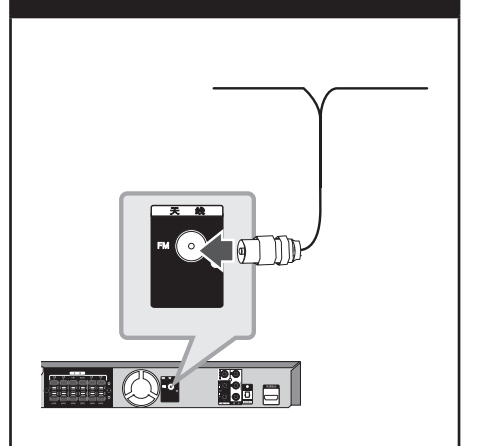

注意

请将 FM 天线完全展开。将 FM 天线展开后, 尽量将其保持水平。

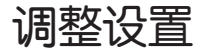

通过使用设置菜单,您可以对图像和声音 等各个项目进行调节。您还可以为字幕和 设置菜单设置语言。有关每个设置菜单项 目的详情,请参见第 22 页到 26 页。

### OSD 初始语言设置

在首次使用本设备时,初始语言设置菜单 将在电视机上显示。您必须在使用本设备 前完成初始语言选择,默认英语为初始语 言。

1. 按 ① (电源) 打开本机。此时屏幕中出 现语言设置菜单。

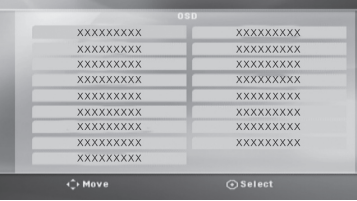

- 2. 使用 A V < > 选择语言, 然后按 ⊙ 确定。 屏幕中出现确认菜单。
- 3. 使用 <> 选择[确定], 然后按 ⊙ 确定 完成语言设置。

### 显示和退出设置菜单

1. 按 ▲ 主菜单. 显示主菜单。

 $\bigoplus$ 

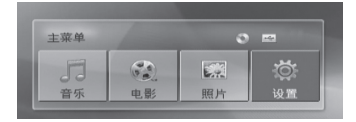

- 2. 使用 <> 选择 [设置]。
- 3. 按 ⊙ 确定. 显示 [设置]
- 4. 按 ▲ 主菜单 或 。○ 返回, 退出 [设置] 菜单。

#### 关于设置的帮助菜单

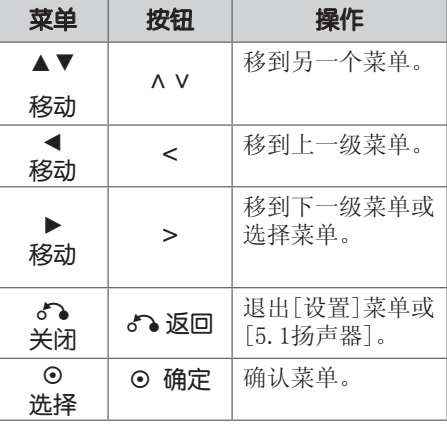

安装 3

⊕

### 语言

#### 菜单语言

选择设置菜单和屏幕显示的语言。

#### 光碟音频/光碟字幕/光碟菜单

为音轨(光碟音频)、字幕和光碟菜单选 择所需的语言。

#### [原版]

使用光碟录制时使用的初始语言。

#### [其它]

要选择其它语言,按照第 38 页中的语 言代码列表,按数字按钮输入对应的 4 位数字,然后按 ⊙ 确定。如果您输入 了错误的语言代码, 按 清除。

### [关 (用于光碟字幕)]

关闭字幕。

#### 画面

⊕

#### 电视机视野

根据您电视机屏幕的形状来选择屏幕宽高 比。

#### [4:3]

当您连接标准的 4 : 3 高宽比电视机 时选择此选项。

#### $[16:9]$

当您连接标准的 16 : 9 高宽比电视机 时选择此选项。

#### 显示模式

 $\bigoplus$ 

如果您选择 4 : 3,您需要定义宽屏节目 和文件在您的电视屏幕上显示模式。

#### [4:3信箱]

显示宽屏幕图像(屏幕的上下边缘有遮 幅)。

#### [4:3全景扫描]

自动在整个屏幕上显示宽屏画面并剪切 掉不合适的部分。(如果光碟/文件不 兼容 Pan Scan (全景扫描), 则以 4:3 Letterbox (信箱)显示画面。)

#### 分辨率

设置分量和高清视频信号的输出分辨率。 有关分辨率的详情,参见"分辨率设置" (第 18 页)。

#### **[Auto]**

如果高清输出插口连接到提供信息显示 (EDID) 的电视机,会自动选择最适合 所连接电视机的分辨率。

如果仅连接了分量视频输出,会将分辨 率改变为 480i (或 576i) 的默认分 辨率。

#### [1080p]

输出 1 080 线的逐行扫描视频。

#### [1080i]

输出 1 080 线的隔行扫描视频。

#### [720p]

输出 720 线的逐行扫描视频。

#### [480p (或 576p)]

输出 480 (或 576) 线的逐行扫描视 频。

### [480i (或 576i)]

输出 480 (或 576) 线的隔行扫描视 频。

## 安装 3

### 音频

#### 5.1扬声器

调整内置 5.1 声道环绕解码器的以下设 置。

- 1. 在 [音频] 菜单中选择 [5.1扬声器]。
- 2. 按 ⊙ 确定. 出现[5.1扬声器]。

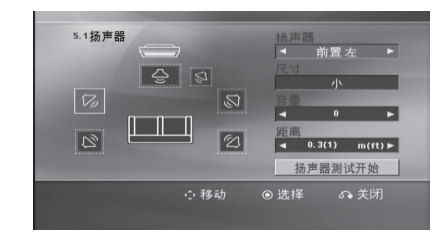

- 3. 使用 <> 选择所需音箱。
- 4. 使用 A V <> 按钮调节选项。
- 5. 按 6 返回 返回到之前菜单。

#### [扬声器选择]

 $\bigoplus$ 

选择您要调节的音箱。

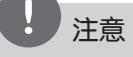

杜比数字许可协议禁止使用某些音箱设 置。

#### [尺寸]

此音箱设置是固定的,您不能改变此设 置。

#### [音量]

按 <> 调整所选音箱的输出音量。 左/右前置:  $0$   $-5$ 超重低音、左/右后置、中置: 5 ~ -5

#### [距离]

在将音箱连接到 DVD 接收机后, 如果中 置或后置音箱的距离大于前置音箱的距 离,设置音箱和收听点之间的距离。这 样每个音箱发出的声音都能够同时到达 您所处的听音位置。按<>调节所选音 箱的距离。该距离相当于中置或后置音 箱与前置音箱之间的距离差。

#### [测试]

使用 ∧ V 并按 ⊙ 确定 选择 「扬声器 测试开始]。再按一下 ⊙ 确定 停止。 调节音量,使其与系统中记忆的测试信 号音量相符。

#### 动态范围控制

音量调低时可以使声音更清晰(仅用于 Dolby Digital)。要使此功能生效,将动 态范围控制设为 [开]。

安装 3

⊕

#### Vocal

选择 [开] 将卡拉 ok 声道混合为标准立 体声。

本功能仅对多声道卡拉 ok 的 DVD 有效。

#### AV同步

有时数字电视会出现图像和声音不同步的 现象。如果发生这种情况,您可以通过设 置声音延时来"等候"图像: 这称为 HD AV Sync。使用 A V (遥控器上) 上、下滚 动延时量,您可以设置 0 到 300 毫秒之 间的任何值。

#### Semi Karaoke

当一个章节/ 字幕/ 音轨全部结束后,此 功能将会在屏幕上显示得分并发出喇叭 声。

#### [开]

↔

当您唱完歌后在屏幕上会显示一个得 分。

#### [关]

不发出喇叭声,并且得分不出现在屏幕 上。

# 注意

- 带有 2 个以上音轨的 DVD、DVD 卡拉 OK 光碟可使用该功能。
- 观赏电影时, 如果在改变章节时发出吹奏 声或显示得分,则在设置菜单中"关"Semi Karaoke, 或者不连接 MIC。
- 此功能在 DVD/CD 模式下工作。
- 只有连接了麦克风才可以使用 Semi Karaoke 功能。

### 锁定(双亲控制)

 $\bigoplus$ 

#### 初始设置 区域代码

当您第一次使用本机时,必须设置区域代 码。

- 1. 选择[锁定]菜单, 然后按>.
- 2. 按 >. 要访问[锁定]选项,您必须输入创建的 密码。输入密码并按 ⊙ 确定。再次输 入并按 ⊙ 确定 以确认此密码。如果您 在按 ⊙ 确定 前输入不正确, 按 清除  $\circ$
- 3. 使用 ∧ V 按钮选择第一个字符。
- 4. 按 ⊙ 确定 然后使用 ∧ V 按钮选择第 二个字符。
- 5. 按 ⊙ 确定 确认您选择的区域代码。

#### 等级

根据 DVD 的内容禁止播放。并不是所有光 碟都进行了分级。

- 1. 选择[等级]菜单中的[分级], 然后按 >  $\ddot{\circ}$
- 2. 输入密码并按 ⊙ 确定。
- 3. 使用 A V 按钮从数字 1 到 8 中选择 一个分级。

#### [分级 1-8]

分级 (1) 的播放限制最大,分级 (8) 的播放限制最小。

#### [解除锁定]

如果您选择解锁,双亲控制被取消,此 时光碟可以完整播放。

4. 按 ⊙ 确定 确认您的分级选择。

⊕

安装

3

#### 密码

您可以输入或修改密码。

- 1. 选择[锁定]菜单中的[密码], 然后按 > 。
- 2. 按 ⊙ 确定。
- 3. 输入密码并按 ⊙ 确定。

 要更改密码,当[变更]选项高亮显示时 按 ⊙ 确定。输入密码并按 ⊙ 确定。 再次输入并按 ⊙ 确定 以确认此密码。

4. 按 ▲ 主菜单 退出菜单。

### 注意

如果您忘记了密码,您可以通过以下步骤清 除密码:

- 1. 在主菜单中选择 [设置] 菜单。
- 2. 输入 6 位数字"210499"并按 ⊙ 确定。密码即被清除。

#### 地区代码

根据第 39 页中的列表输入地区代码, 对 DVD 视频光碟进行分级时将使用这些国家 /地区的分级标准。

- 1. 在[锁定]菜单中选择[地区代码],然后 按 >。
- 2. 输入密码并按⊙ 确定.
- 3. 使用 ∧ V 按钮选择第一个字符。
- 4. 按 ⊙ 确定, 然后使用 ^ V 按钮选择 第二个字符。
- 5. 按 ⊙ 确定 确认您选择的地区代码。

### 其它

 $\bigoplus$ 

#### DivX VOD

我们为您提供 DivX® VOD (视频点播) 注 册码,使您能够使用 DivX® VOD 服务租借 或购买视频。

更多详情,请访问 www.divx.com/vod。

在 $[DivX(R)$  VOD]突出显示时按 ⊙ 确定, 您可查看设备的注册码。

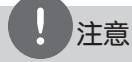

从 DivX® VOD 下载的视频只可在本机播放。

⊕

# 4 操作

使用主菜单

#### 1. 按 ▲ 主菜单.

显示主菜单。

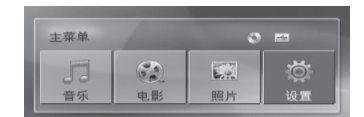

- 2. 使用 <> 选择选项。
- 3. 按 ⊙ 确定, 然后选择选项菜单。
- [音乐] 显示 [音乐] 菜单。

[电影] – 开始播放媒体视频或显示 [电 影] 菜单。

- [照片] 显示 [照片] 菜单。
- [设置] 显示 [设置] 菜单。.

注意

⊕

没有连接 USB 设备或插入光碟时, 您无法选 择 [音乐]、[电影] 或 [照片] 选项。

基本操作

 $\bigoplus$ 

- 1. 使用 ▲ 开/关仓 插入光碟, 或将 USB 设备连接到 USB 端口。
- 2. 按 ▲ 主菜单. 显示主菜单。
- 3. 使用 <> 选择选项。 当您连接了 USB 设备并且同时插入了光 碟时,如果您选择 [电影]、[照片] 或 [音乐] 选项,将出现选择媒体的菜单 。选择媒体后按 ⊙ 确定。

4 操作 ⊕

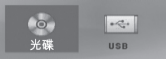

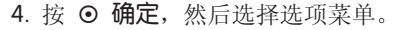

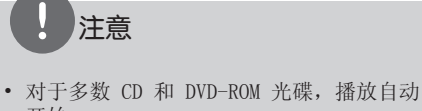

- 开始。
- 本机只自动播放 USB 存储设备或光碟中包 含的音乐文件。

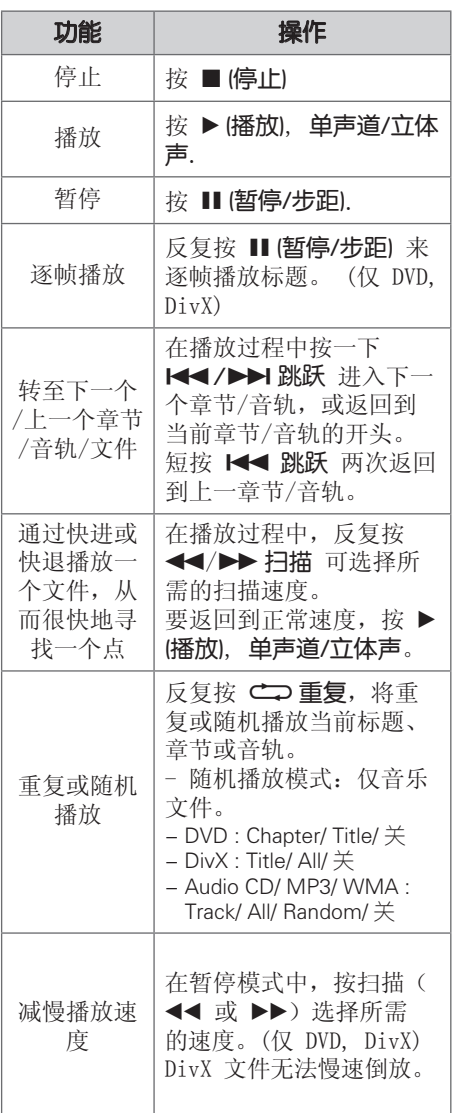

其它操作

### 在屏幕上显示光碟信息

装入光碟后,您可以在屏幕上显示有关此 光碟的各种信息。

- 1. 按一下 口快捷菜单 可显示各种播放信 息。 根据光碟的类型和播放状态,显示的项 目会有所不同。
- 2. 按 A V 可以选择项目, 按 < > 可以更 改或选择设置。
- 标题 当前标题号码/标题总数。
- 章节 当前章节编号/ 章节总数
- 时间 已播放时间
- 音频 选择音频语言或声道
- 字幕 选择字幕
- 角度 选择角度/角度总数

### 注意

如果几秒钟之内没有按任何按钮,则屏幕显 示会自动消失。

操作

⊕

### 显示 DVD 菜单 FMD

在播放包括若干个菜单的 DVD 时,可以使 用菜单选择想要的菜单。

- 1. 按 光碟菜单. 出现光碟菜单。
- 2. 使用 ∧ V < > 选择菜单。
- 3. 按 ▶ (播放), 单声道/立体声 确认。

### 显示 DVD 标题 DVD

在播放包括若干个标题的 DVD 时,可以使 用菜单选择想要的标题。

- 1. 按 标题. 出现光碟标题。
- 2. 按 A V < > 选择菜单。
- 3. 按 ▶ (播放), 单声道/立体声确认。

### 1.5 倍速播放 DVD

⊕

1.5 倍快速播放可以让您以比常速更快的 速度欣赏图像和声音。

- 1. 在播放过程中, 按 ▶ (播放), 单声道/立 体声 以 1.5 倍速播放。屏幕上出现"  $\blacktriangleright$ x1.5".
- 2. 再次按 ▶ (播放), 单声道/立体声 退出。

### 屏幕保护

当您将此设备置于停止模式下超过 5 分钟 后,屏幕上会出现屏幕保护画面。

### 从指定的时间开始播放 DVD DivX<sup>1</sup>

要从文件或标题上任一所选时间开始播 放。

- 1. 在播放过程中按 口快捷菜单。
- 2. 按 A V 选择时钟图标, 此时出现 "  $--:--:-"$
- 3. 从左到右输入开始时间的小时、分钟和 秒。如果您输错了数字,按 清除 删除 输入的数字。然后输入正确的数字。例 如,要查找的场景时间如果是 1 小时 10 分钟 20 秒, 则使用数字按钮输入 "11020"。
- 4. 按 ⊙ 确定 确认。播放将从所选的时间 开始。

#### 恢复播放

 $\bigoplus$ 

### DVD DivX ACD MP3 WMA

本机记录您按 ■ (停止) 时的位置, 取决 于光碟。如果屏幕上短暂显示 II■ (可恢 复播放), 按▶(播放), 单声道/立体声 恢 复播放(从场景点开始播放)。

如果按两下 ■ (停止) 或取出光碟, 屏幕 上显示 ■ (完全停止)。本机将清除停止 位置。

注意

如果按下某个按钮(比如: ① (电源)、▲ 开/关 仓 等),恢复点就会清除。

操作 4

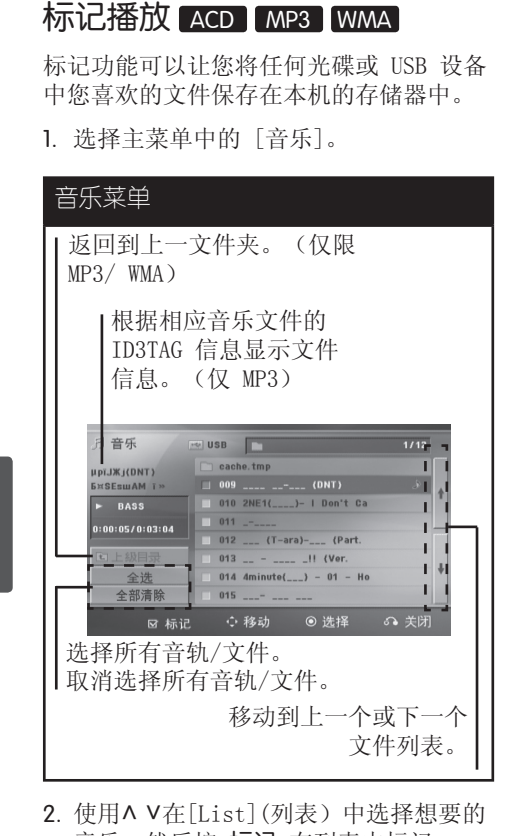

- 音乐,然后按标记,在列表中标记。
- 3. 按 ⊙ 确定 或 ▶ (播放), 单声道/立体 声. 显示播放模式。
- 4. 使用 ∧ V 选择播放模式并按 ⊙ 确定  $\sim$

#### [标记播放]

播放标记文件。

#### [当前播放]

播放当前文件。

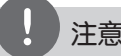

 $\bigoplus$ 

### 注意

如要选择列表中的所有文件,选择 [全选] , 然后按 ⊙ 确定.

#### 删除标记

- 1. 使用 A V 从标记文件中选择您要删除 的音轨。
- 2. 按 标记.

#### 删除所有标记

使用 A V < > 选择 [全部清除], 然后按 确定.

### 注意

当取出光碟或 USB 设备、关闭本机或者切换 为其它功能时,标记也将被清除。

### 变更字幕代码 DivX

如果字幕显示不合理,你可以通过改变字幕 来观看字幕文件

- 1. 播放时, 按 口快捷菜单 就会显示屏幕 菜单
- 2. 用 A V 去选择[代码页]
- 3. 用 <> 去选择所需要的代码
- 4. 按 6 返回 返回键退出屏幕菜单

⊕

4

操作

↔

### 观看照片文件 DPG

本机可以播放带有图片文件的光碟。

1. 选择主菜单中的 [照片], 然后按 确定。

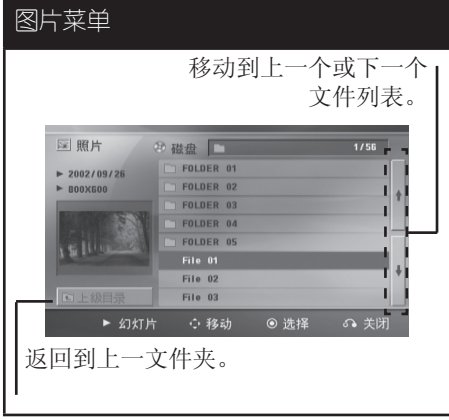

- 2. 按 △ V 选择文件夹, 然后按 ⊙ 确定 。
- 3. 如果您要观看幻灯片放映, 按 A V 高 亮文件,然后按 ▶(播放), 单声道/立体 声。

#### 关于 [照片] 菜单中的帮助菜单。

↔

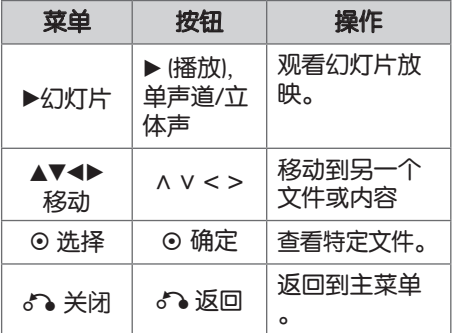

#### 关于全屏中的帮助菜单。

 $\bigoplus$ 

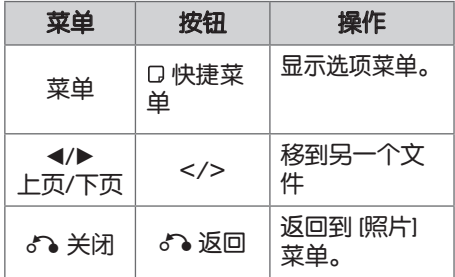

### 观看照片时的选项

全屏浏览图片文件时您可以使用不同的选 项。

- 1. 全屏观看图片时, 按 口快捷菜单 以显 示选项菜单。
- 2. 使用 A V < > 选择选项

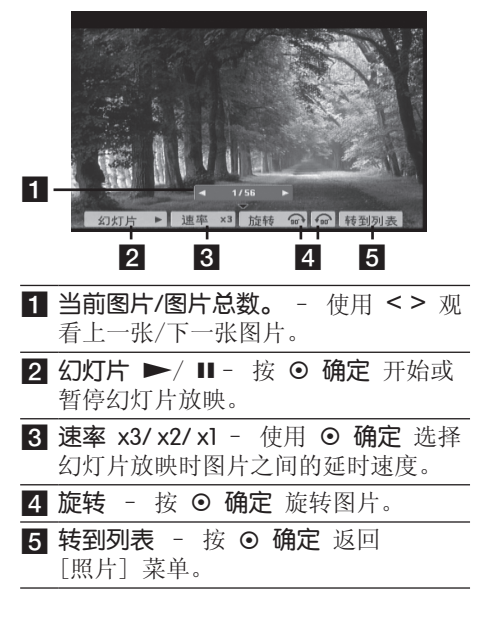

操作 4

#### 32 操作

### 睡眠定时器设置

反复按 睡眠, 选择您想要关机的时间(10 分钟至 180 分钟之间), 到时本机将关闭。

要杳看剩余时间, 按 睡眠。

要取消睡眠功能, 反复按 睡眠 直到出现 "SLEEP 10",然后在显示"SLEEP 10" 的情况下再按一下 睡眠。

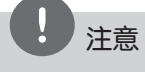

您可以在机器关闭之前检查剩余的时间。 按 睡眠,显示窗口中将出现剩余的时间。

### 夜光调节

按一下 睡眠。显示窗口变暗一半。如要取 消, 反复按 睡眠, 直到不再变暗。

### 静音

按 ⊠静音 可以使本机处于静音状态。

例如,在接听电话时可以使设备静音。显 示窗口中显示"MUTE(静音)"

### 最后场景记忆 pvp

本机可以记住上一张光碟播放的最后场景 。即使您将光碟从播放器中取出或者关闭 (待机模式)本机,其播放的最后场景也 能保留在存储器中。如果您放入保存了其 设置的光碟,则系统会自动找到上次播放 停止的位置。

### 制式选择 - 可选

 $\bigoplus$ 

您必须为电视选择相应的制式。按住 Ⅱ (暂停/步距) 持续约 5 秒钟, 然后选择 制式。(PAL/NTSC)

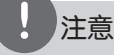

如果连接了 USB 设备或插入了光碟,此功能 不可用。

### 调节音箱音量设置

您可以调节每个音箱的音量

- 1. 反复按 音频调节 选择需要设置的音箱  $\circ$
- 2. 显示窗口中显示音量设置菜单时,按 音量 -/+ 调节所选音箱的音量。
- 3. 重复并调节其它音箱的音量。

### VOCAL FADER(人声消除)

您可以减弱不同音乐中歌手的声音来使用 卡拉 OK 功能。(MP3/WMA/CD/等)按下 人声消除 键, 显示窗口中将出现"FADE  $ON$ "

如要取消, 再按一次 人声消除 键。

人声消除 的质量根据音乐文件的录制条件 而有所不同。

# 注意

- 只有当连接了麦克风后才可以使用此功能。
- 这在 MONO (单声道)模式下不可用。

♠

4

操作

## 电台操作

确定 FM 天线都已连接。(请参见第 21 页)

### 收听电台

⊕

- 1. 按 一 输入, 直到显示窗口中出现 FM 。此时进入上次接收的电台。
- 2. 按住 调谐 (-/+) 大约两秒, 直到频率指 示器开始改变,然后释放。当收到一个 电台时扫描停止。

或

反复按 调谐 (-/+)。

3. 旋转前面板上的音量钮或反复按遥控器 上的音量 + 或 - 调节音量。

### 预设电台

 $\bigoplus$ 

您可以预设 50 个 FM 电台。

在调台之前,请确定您已将音量关小。

- 1. 按 一 输入, 直到显示窗口中出现 FM  $\circ$
- 2. 按 调谐 (-/+) 选择所需的频率。
- 3. 按 ⊙ 确定,显示窗口中的预设编号开 始闪烁。
- 4. 按 预设 (-/+) 选择您需要的预设编号。
- 5. 按 ⊙ 确定 此电台即被储存。
- 6. 重复步骤 2 到 5 储存其它电台。

### 删除所有已保存的广播台信息

- 1. 按住 清除 2秒钟。 ERASE ALL (全部删除)将在主机显示 屏幕上闪烁。
- 2. 按清除删除所有存储的电台。

### 删除已存储的电台

- 1. 按预设 / + 选择您要删除的预设编 号。
- 2. 按清除,显示窗口中的预设编号开始 闪烁。
- 3. 再按一下 清除, 删除所选的预设编号。

### 增强调频接收效果

在遥控器上按 ▶ (播放), 单声道/立体声 键 。这将使调谐器从立体声更改为单声道, 通常可增强接收效果。

操作 4

# 声音调整

### 设置环绕模式

此系统有多种预先设定的环绕声场。使用 音效即可选择所希望的声音模式。

当显示 音效 信息时, 您可以使用<>箭 头键改变 音效。

根据音源和音效情况,均衡器中显示的项 目可能会有所不同。

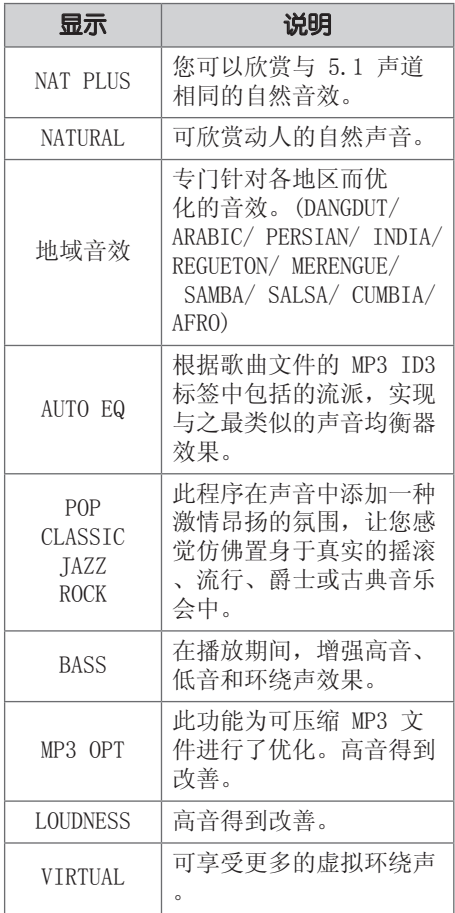

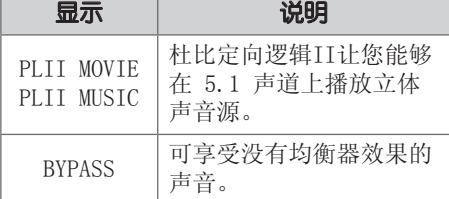

# 注意

 $\bigoplus$ 

- • 在某些环绕音模式下,某些音箱可能不发 出声音或者声音很低,这取决于环绕音模 式和音频源,非产品本身缺陷。
- • 切换输入甚至有时更改音轨后,您可能需 要重新设置环绕音模式。
- • 当麦克风连接时此功能无法使用。

4

操作

⊕

操作 4

♠

# 高级操作

### 录制到 USB 设备中

通过将 USB 设备连接到本机上的端口, 您 可以将音乐或音源录制到 USB 设备。

- 1. 将 USB 设备连接到本机。
- 2. 选择您想要录制的模式。 首先要播放音源。
- 3. 按 录音 开始录制。
- 4. 要停止录制, 按 (停止)。

#### [全部音轨/文件录制]

在停止或播放模式下录制到 USB。

#### [节目清单录制]

⊕

标记需要的文件后,您可以录制到 USB (参阅第 30 页)。

#### 将按如下方式储存。

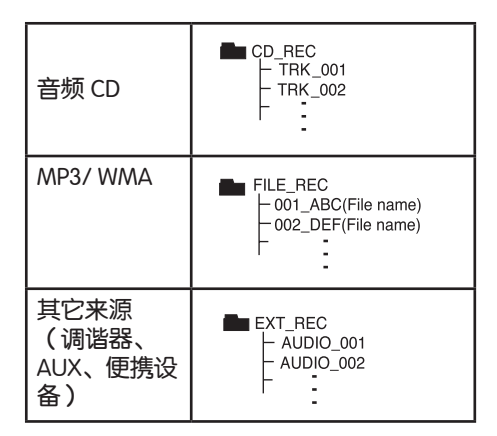

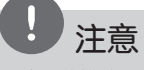

 $\bigoplus$ 

- • 在录制期间,可在屏幕上查看 USB 录制完 成的百分比。(仅限音频 CD 或 MP3/WMA CD)
- • 在录制 MP3/ WMA 期间将没有声音。
- • 在播放期间停止录制时,此时已录制的文 件将保存下来。(仅限音频CD)
- 在 USB 录制期间, 不要取下 USB 设备或 关闭此设备。否则将在电脑上生成一个不 完整的文件且此文件不会被删除。
- • 不能通过麦克风录制。
- • 如果 USB 录制未运行,将在显示窗口上显 示"NO USB"、"ERROR"、"USB FULL" 、或"NO REC"等信息。
- • Multi 读卡器或外部 HDD 不能用于 USB 录制。
- • 当长时间录制时,会记录一个 128M 的文件 (大约 2 小时)。录制文件少于 4 个。
- • 当您在播放过程中停止录制时,文件将不保 存。
- 对于 CD-G、DTS 光碟, 不能使用 USB 录 制。
- • 在全部曲目录制过程中不录制子文件夹中 的文件。
- • 您录制的文件数目不能超过 999 个。
- • 从最小编号开始输入录制文件的编号。因 此如果您删除某些录制文件,则下一个录 制文件的编号可能是已删除文件编号中的 最小编号。

在未授权的情况下制作受复制保护资料的副本 ,包括计算机程序、文件、广播和声音录制, 都会侵犯相关版权、构成犯罪。不应当将本设 备用于上述目的。

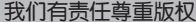

# 5 维护

光碟说明

拿放光碟

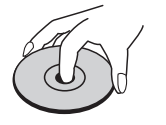

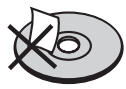

请勿在光碟表面粘贴纸张或胶带。

#### 光碟保存

播放完毕后,请将光碟放回光碟盒中。请 勿将光碟暴露于阳光直射之下或放置在热 源旁,也不要将其放在阳光直射的汽车内 。

#### 光碟清洁

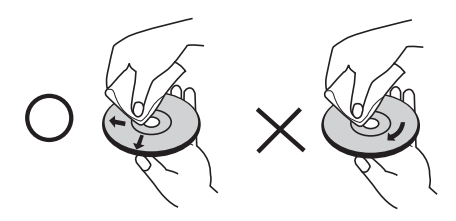

请勿使用强力溶剂如酒精、汽油、稀释剂 、商业清洁剂或用于老式聚氯乙烯唱片的 防静电喷雾剂等。

搬运本机

#### 装运本机时。

 $\bigoplus$ 

请妥善保管机器的装运纸箱和包装材料。 如果您需要装运本机,请使用机器的原始 包装对其进行重新包装。

保持机器表面整洁。

- • 请勿将挥发性液体(例如喷雾杀虫剂) 放置在本机旁。
- • 擦拭时用力过大可能损坏表面。
- • 请勿将橡胶或塑料制品长时间与本机相 接触。

#### 清洁本机

请使用干燥的软布清洁播放器。如果表面 太脏,请使用软布加以中性的清洁剂来擦 拭。请勿使用强效溶剂如酒精、苯或稀释 剂来清洁,这些溶剂会损坏机器的表面。

#### 维护本机

本设备是一种高科技的尖端设备。如果采 光镜头和光碟驱动部分变脏或变旧,图像 质量就会下降。有关详细信息,请与最近 的授权服务中心联系。

维护

5

 $\bigoplus$ 

# 6 故障排除

 $\bigoplus$ 

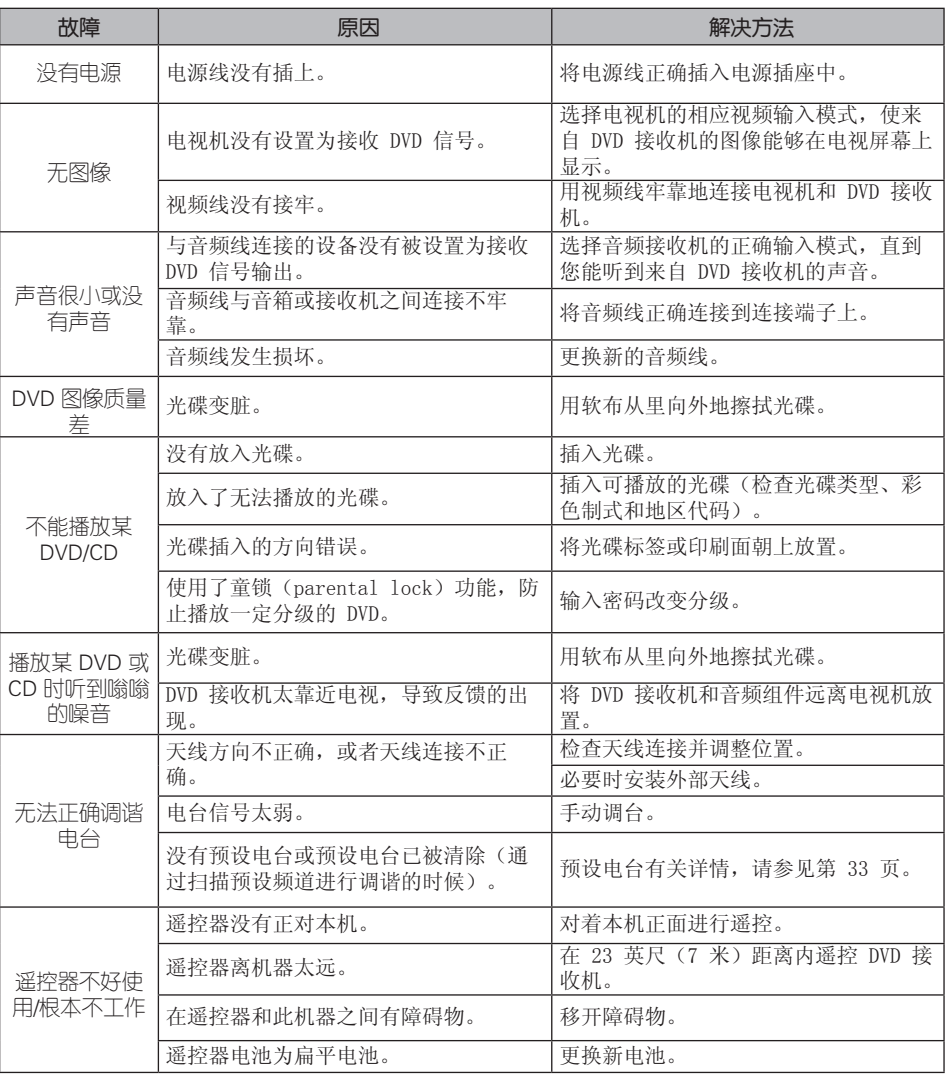

 $\bigoplus$ 

6

 $\bigoplus$ 

故障排除

HT805PM-F2\_DCHNLLK\_SC\_0303.indd 37 2010-04-21 ¿ÀÈÄ 4:27:39

38 附录

# 7 附录

# 语言代码

使用此列表输出您需要的语言,进行如下初始化设置:光碟音频、光碟字幕、光碟菜单。

 $\bigoplus$ 

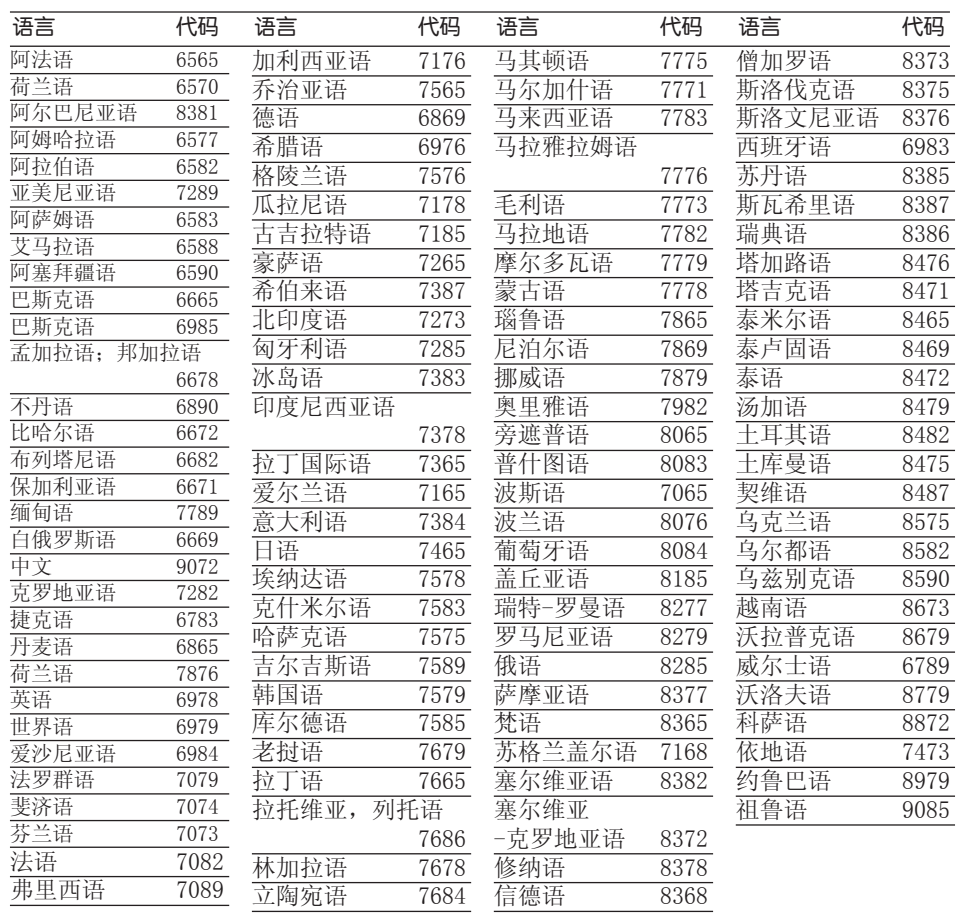

 $\bigoplus$ 

 $\bigoplus$ 

# 地区代码

 $\bigoplus$ 

#### 从列表中选择一个地区代码。

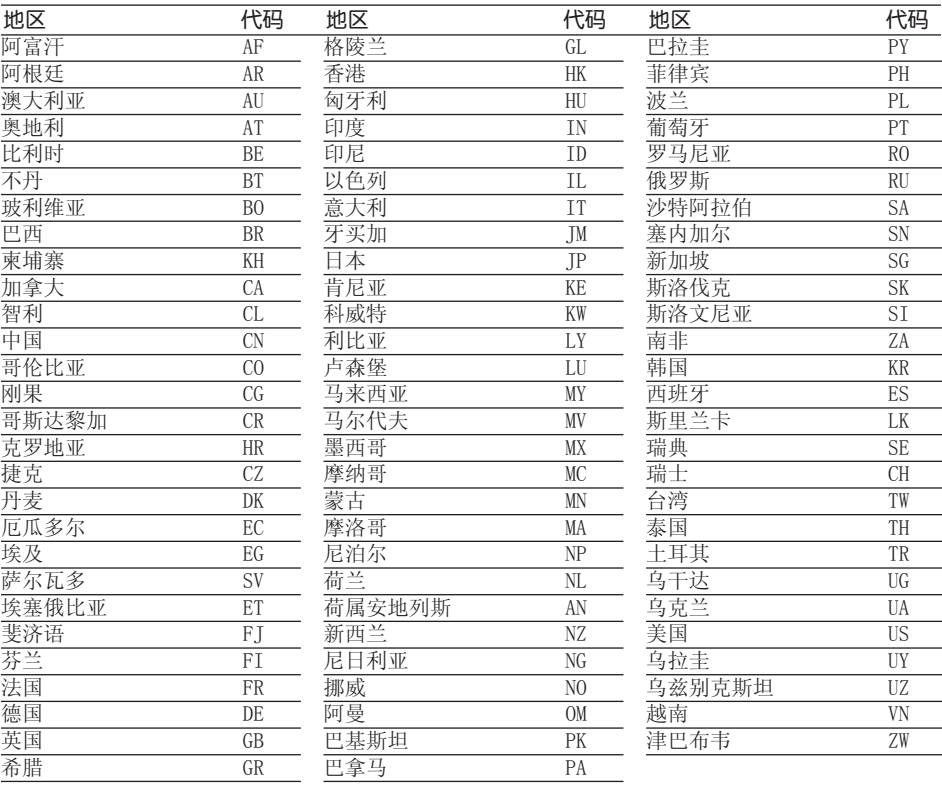

 $\bigoplus$ 

附录

 $\bigoplus$ 

# 商标和许可证

#### **N** DOLBY **DIGITAL**

 $PROLOGIC II$ 

经杜比实验室授权生产。"杜比"、和双 D 标志是杜比实验室的商标。

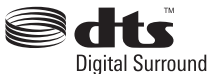

制造经过美国专利号为:5,451,942; 5,956,674; 5,974,380; 5,978,762; 6,487,535 以及美国和全球已获得或已申请专 利的许可。DTS 和 DTS 数字环绕是注册商标 ,DTS 徽标和符号为 DTS, Inc. 的商标。© 1996-2008 DTS, Inc. 保留所有权利。

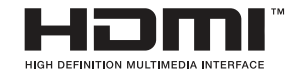

HDMI、HDMI 标识和"高清多媒体接口"是 HDMI licensing LLC 的商标或注册商标。

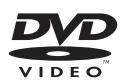

"DVD"标识是 DVD Format/Loge Licensing Corporation 的商标。

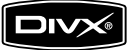

DivX 是 DivX, Inc. 的注册商标,授权使用

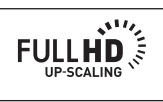

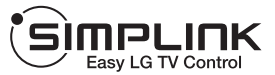

#### 什么是 SIMPLINK?

 $\bigoplus$ 

本机与带 SIMPLINK 的 LG 电视通过高 清连接时,本机的某些功能由电视遥控 器来控制。可以由 LG 电视遥控器控制 的功能;播放、暂停、扫描、跳过、停 止、关闭电源等。

- 有关 SIMPLINK 功能详情, 请参见电 视手册。
- • 带 SIMPLINK 功能的 LG 电视带有上 面显示的标识。
- • 使用 1.2A 版本以上的高清电缆。

⊕

7

。

## 规格

#### 一般信息

- 电源要求: 参见主标签。
- 功耗: 参见主标签。
- 尺寸 (宽 x 高 x 深): 360 x 62.5 x 312.3 mm (不含支脚)
- 净重(近似值): 2.8 kg
- 工作温度: 41 °F 到 95 °F (5 °C 到 35 °C)
- 工作湿度: 5 % 到 90 %
- 总线电源 (USB):  $DC 5 V = 500 mA$

### 输入 / 输出

⊕

- 显示屏: 1.0 V (p-p),75Ω,负同步,RCA 插孔 x 1
- 分量视频输出: (Y) 1.0 V (p-p),75Ω,负同步,RCA 插孔  $x 1 (Pb)/(Pr) 0.7 V (p-p), 75 Ω, RCA$ 插孔 x 2
- 高清输出(视频/音频): 19 针(HDMI 标准,A 型) 高清版本 : 1.2A
- 模拟音频输入: 2.0 Vrms (1 kHz, 0 dB)、600 Ω、RCA 插孔 (L, R) x 1
- 数字输入 (OPTICAL): 3 V (p-p),光纤插孔 x 1
- PORT. IN (便携式): 0.5 Vrms(3.5 mm 立体声插孔)

#### 调谐器

FM 调谐范围 : 87.5 到 108.0 MHz 或 87.50 到 108.00 MHz

### 放大器

 $\bigcirc$ 

- 立体声模式: 136 W + 136 W  $(4 \Omega + 1 \text{ kHz})$
- 环绕模式:  $m$   $\frac{136 W + 136 W (4 \Omega + 1 kHz)}{2}$ 中置 136 W (4 Ω 于 1 kHz) 后置 136 W + 136 W (4 Ω 于 1 kHz) 超重低音 170 W (3 Ω 于 60 Hz)

### 音箱

• 前置音箱 型号: 2 路 3 音箱 阻抗: 4 Ω 额定输入功率: 136 W 最大输入功率: 272 W 净尺寸 (宽 x 高 x 深): 200 x 573 x 200 毫米 净重: 1.3 千克 • 后置音箱 型号: 2 路 2 音箱 阻抗: 4 Ω 额定输入功率: 136 W 最大输入功率: 272 W 净尺寸 (宽 x 高 x 深): 125 x 245 x 125 毫米 净重: 0.6 千克 • 中置音箱 型号: 2 路 3 音箱 阻抗: 4 Ω 额定输入功率: 136 W 最大输入功率: 272 W 净尺寸 (宽 x 高 x 深): 310 x 90 x 75 毫米 净重: 1.0 千克 • 无源超重低音 型号: 1 路 1 音箱

阻抗: 3 Ω 额定输入功率: 170 W 最大输入功率: 340 W 净尺寸 (宽 x 高 x 深): 216 x 405 x 310 毫米 净重: 5.42 千克

设计和规格若有更改恕不另行通知。

7

附录

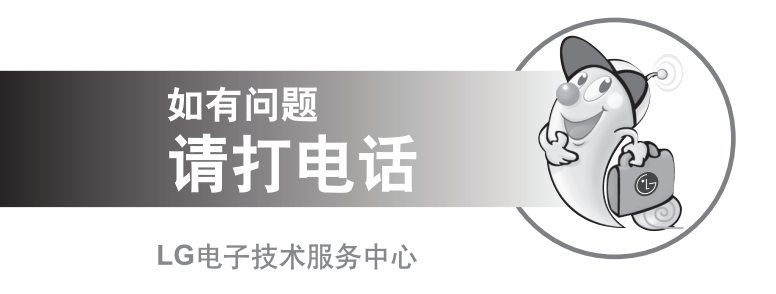

### 全国统一售后服务热线:4008199999

广东省乐金电子(惠州)有限公司 地址: 中国广东省惠州市仲恺高新技术开发区惠台工业园惠风东一路13号 电话: 0752-2600944(3213) 传真: 0752-2601670 邮编: 516006 免费咨询服务热线: 8008308769 (限小灵通和固定电话拨)

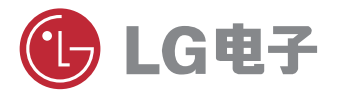

http://www.lg.com/cn 售后服务网址 http://china.lgservice.com

 $\bigoplus$